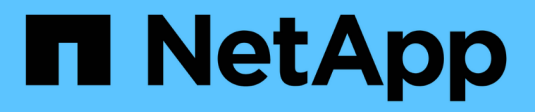

# **Configure la gestión de claves externas** ONTAP 9

NetApp April 24, 2024

This PDF was generated from https://docs.netapp.com/es-es/ontap/encryption-at-rest/configure-externalkey-management-concept.html on April 24, 2024. Always check docs.netapp.com for the latest.

# **Tabla de contenidos**

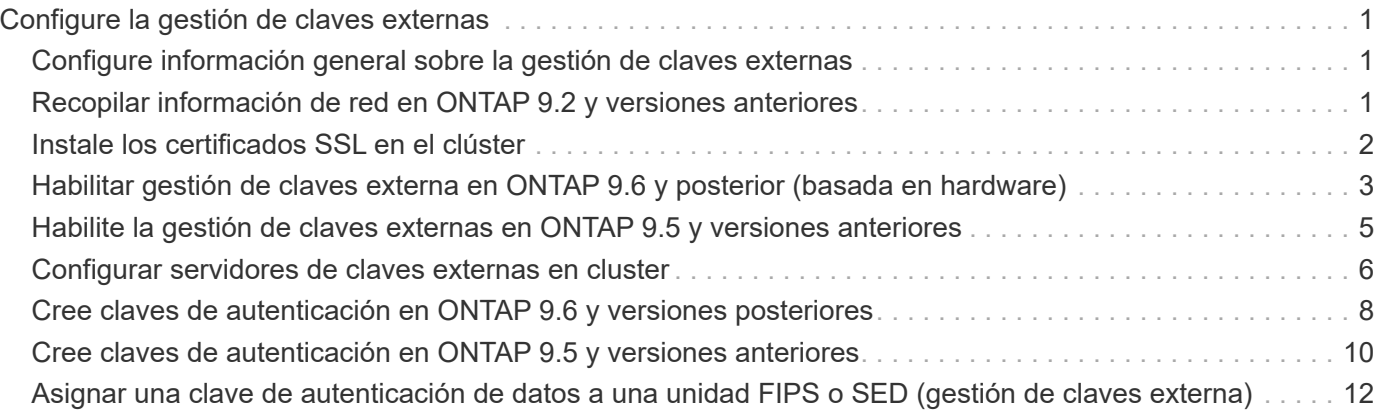

# <span id="page-2-0"></span>**Configure la gestión de claves externas**

# <span id="page-2-1"></span>**Configure información general sobre la gestión de claves externas**

Puede usar uno o varios servidores de gestión de claves externos para proteger las claves que utiliza el clúster para acceder a los datos cifrados. Un servidor de gestión de claves externo es un sistema de terceros en el entorno de almacenamiento que proporciona claves a los nodos mediante el protocolo de interoperabilidad de gestión de claves (KMIP).

Para ONTAP 9.1 y versiones anteriores, las LIF de gestión de nodos se deben asignar a los puertos que están configurados con el rol de gestión de nodos antes de poder usar el gestor de claves externo.

El cifrado de volúmenes de NetApp (NVE) se puede implementar con el administrador de claves incorporado en ONTAP 9.1 y versiones posteriores. En ONTAP 9.3 y versiones posteriores, el NVE puede implementarse con gestión de claves externa (KMIP) y el gestor de claves incorporado. A partir de ONTAP 9.11.1, es posible configurar varios administradores de claves externos en un clúster de. Consulte [Configurar servidores de](#page-7-0) [claves en cluster.](#page-7-0)

# <span id="page-2-2"></span>**Recopilar información de red en ONTAP 9.2 y versiones anteriores**

Si utiliza ONTAP 9.2 o una versión anterior, debe rellenar la hoja de datos de configuración de red antes de habilitar la gestión de claves externas.

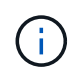

A partir de ONTAP 9.3, el sistema detecta automáticamente toda la información de red necesaria.

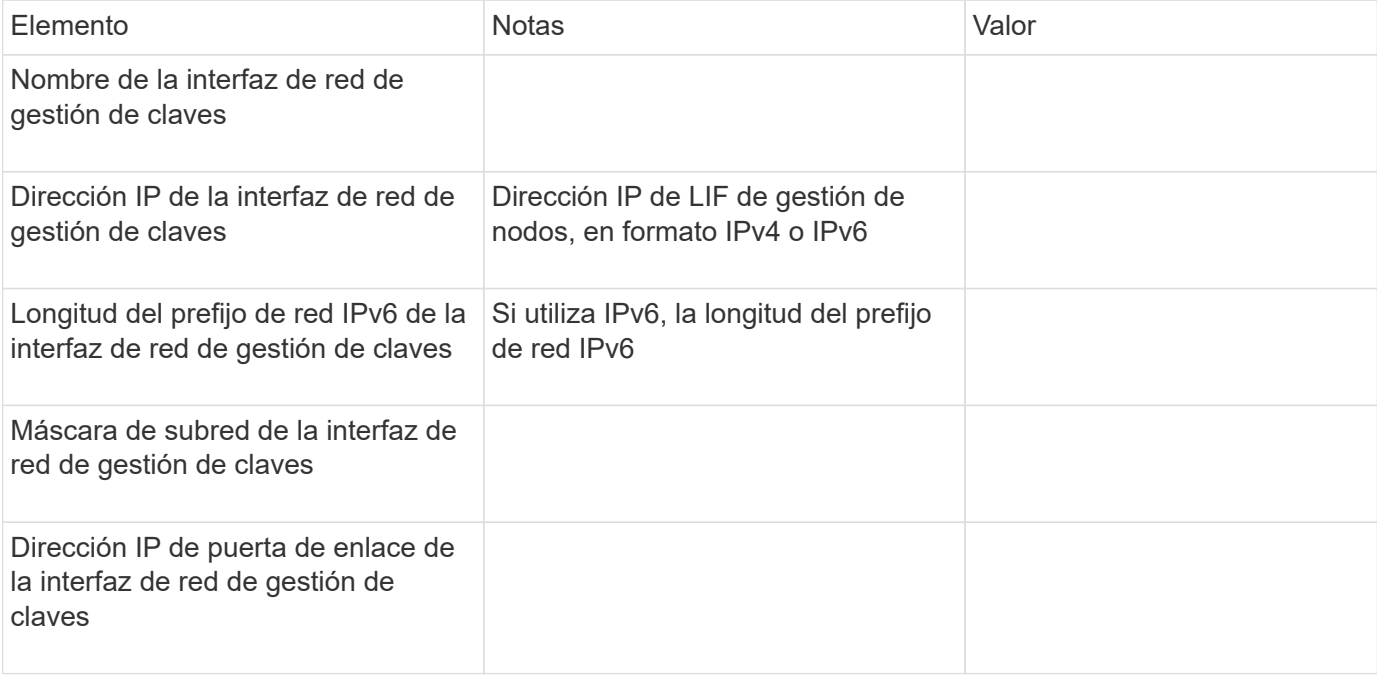

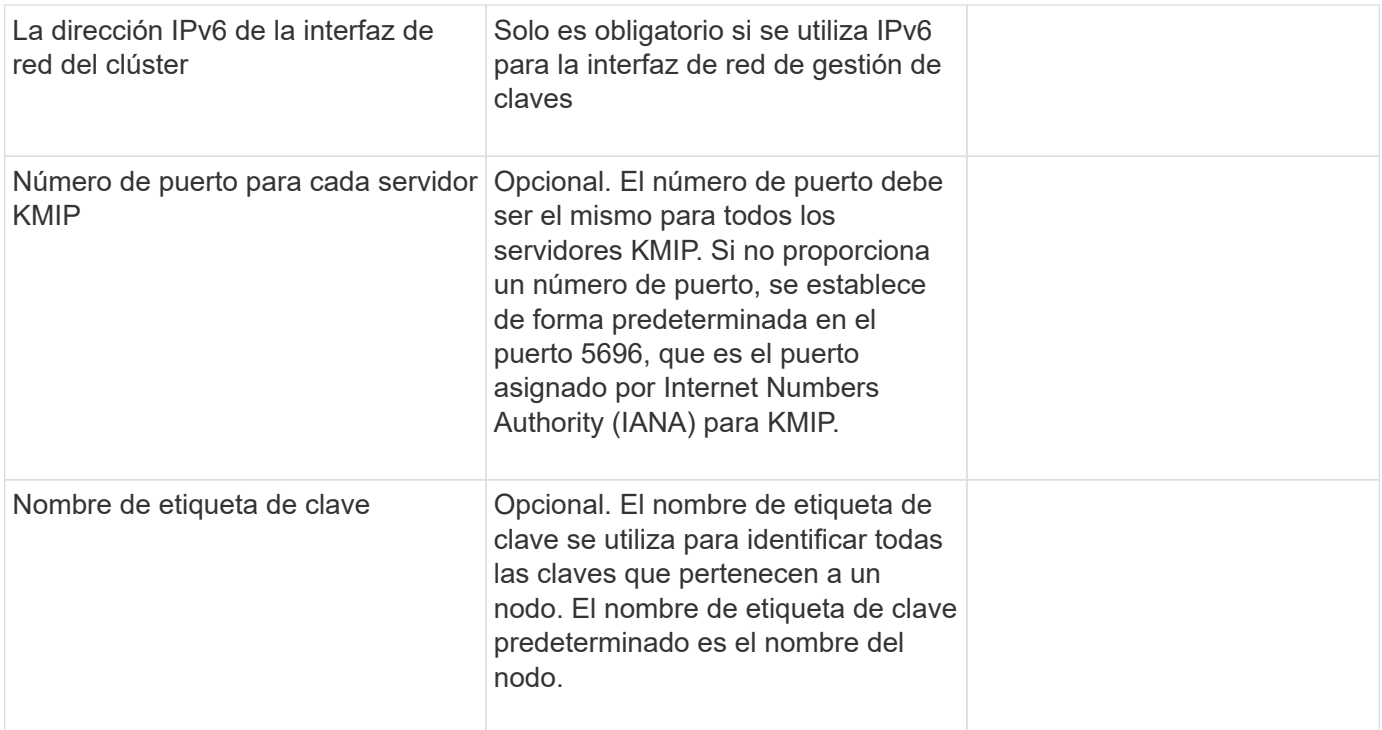

#### **Información relacionada**

["Informe técnico de NetApp 3954: Requisitos y procedimientos previos a la instalación de cifrado del](https://www.netapp.com/pdf.html?item=/media/19676-tr-3954.pdf) [almacenamiento de NetApp para IBM Tivoli Lifetime Key Manager"](https://www.netapp.com/pdf.html?item=/media/19676-tr-3954.pdf)

["Informe técnico de NetApp 4074: Requisitos y procedimientos previos a la instalación de cifrado del](https://www.netapp.com/pdf.html?item=/media/19682-tr-4074.pdf) [almacenamiento de NetApp para SafeNet KeySecure"](https://www.netapp.com/pdf.html?item=/media/19682-tr-4074.pdf)

### <span id="page-3-0"></span>**Instale los certificados SSL en el clúster**

El clúster y el servidor KMIP utilizan certificados SSL KMIP para verificar la identidad de las otras y establecer una conexión SSL. Antes de configurar la conexión SSL con el servidor KMIP, debe instalar los certificados SSL de cliente KMIP para el clúster y el certificado público SSL para la entidad de certificación (CA) raíz del servidor KMIP.

#### **Acerca de esta tarea**

En una pareja de alta disponibilidad, ambos nodos deben usar los mismos certificados KMIP públicos y privados. Si conecta varias parejas de alta disponibilidad con el mismo servidor KMIP, todos los nodos de las parejas de alta disponibilidad deben utilizar los mismos certificados KMIP públicos y privados.

#### **Antes de empezar**

- La hora debe sincronizarse en el servidor que crea los certificados, el servidor KMIP y el clúster.
- Debe haber obtenido el certificado de cliente SSL KMIP público para el clúster.
- Debe haber obtenido la clave privada asociada con el certificado de cliente SSL KMIP para el clúster.
- El certificado de cliente SSL KMIP no debe estar protegido por contraseña.
- Debe haber obtenido el certificado público de SSL para la entidad de certificación (CA) raíz del servidor KMIP.
- En un entorno de MetroCluster, debe instalar los mismos certificados SSL KMIP en ambos clústeres.

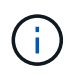

Es posible instalar los certificados de cliente y de servidor en el servidor KMIP antes o después de instalar los certificados en el clúster.

#### **Pasos**

1. Instale los certificados de cliente SSL KMIP para el clúster:

security certificate install -vserver admin\_svm\_name -type client

Se le solicita que introduzca los certificados públicos y privados de SSL KMIP.

cluster1::> security certificate install -vserver cluster1 -type client

2. Instale el certificado público SSL para la entidad de certificación (CA) raíz del servidor KMIP:

security certificate install -vserver admin svm name -type server-ca

cluster1::> security certificate install -vserver cluster1 -type server-ca

## <span id="page-4-0"></span>**Habilitar gestión de claves externa en ONTAP 9.6 y posterior (basada en hardware)**

Puede utilizar uno o varios servidores KMIP para proteger las claves que utiliza el clúster para acceder a los datos cifrados. Se pueden conectar hasta cuatro servidores KMIP a un nodo. Se recomienda un mínimo de dos servidores para la redundancia y la recuperación ante desastres.

A partir de ONTAP 9.11.1, puede agregar hasta 3 servidores de claves secundarios por servidor de claves primario para crear un servidor de claves en clúster. Para obtener más información, consulte [Configurar](#page-7-0) [servidores de claves externas en cluster](#page-7-0).

#### **Antes de empezar**

- Deben haberse instalado el cliente KMIP SSL y los certificados de servidor.
- Para realizar esta tarea, debe ser un administrador de clústeres.
- Debe configurar el entorno de MetroCluster antes de configurar un gestor de claves externo.
- En un entorno de MetroCluster, debe instalar el certificado SSL KMIP en ambos clústeres.

#### **Pasos**

1. Configure la conectividad del gestor de claves para el clúster:

```
security key-manager external enable -vserver admin_SVM -key-servers
host name|IP address:port,... -client-cert client certificate -server-ca-cert
server CA certificates
```
- La security key-manager external enable el comando sustituye al security key-manager setup comando. Puede ejecutar el security key-manager external modify comando para cambiar la configuración de gestión de claves externas. Para obtener una sintaxis de comando completa, consulte las páginas man.
- En un entorno de MetroCluster, si va a configurar la gestión de claves externa para la SVM de administrador, debe repetir el security key-manager external enable en el clúster de partners.

El siguiente comando habilita la gestión de claves externas para cluster1 con tres servidores de claves externas. El primer servidor de claves se especifica mediante su nombre de host y puerto, el segundo se especifica mediante una dirección IP y el puerto predeterminado, y el tercero se especifica mediante una dirección IPv6 y un puerto:

```
clusterl::> security key-manager external enable -key-servers
ks1.local:15696,10.0.0.10,[fd20:8b1e:b255:814e:32bd:f35c:832c:5a09]:1234
-client-cert AdminVserverClientCert -server-ca-certs
AdminVserverServerCaCert
```
2. Compruebe que todos los servidores KMIP configurados están conectados:

security key-manager external show-status -node node name -vserver SVM -key -server host name|IP address:port -key-server-status available|notresponding|unknown

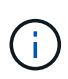

La security key-manager external show-status el comando sustituye al security key-manager show -status comando. Para obtener una sintaxis de comando completa, consulte la página man.

```
cluster1::> security key-manager external show-status
Node Vserver Key-Server Status Status Status Status Status Status Status Status Status Status Status Status Status Status Status Status Status Status Status Status Status Status Status Status Status Status Status Status St
---- ------- ---------------------------------------
-------------
node1
        cluster1
                10.0.0.10:5696 available available
                  fd20:8b1e:b255:814e:32bd:f35c:832c:5a09:1234 available
                  ks1.local:15696 available
node2
        cluster1
                10.0.0.10:5696 available available
                  fd20:8b1e:b255:814e:32bd:f35c:832c:5a09:1234 available
                ks1.local:15696 available
6 entries were displayed.
```
# <span id="page-6-0"></span>**Habilite la gestión de claves externas en ONTAP 9.5 y versiones anteriores**

Puede utilizar uno o varios servidores KMIP para proteger las claves que utiliza el clúster para acceder a los datos cifrados. Se pueden conectar hasta cuatro servidores KMIP a un nodo. Se recomienda un mínimo de dos servidores para la redundancia y la recuperación ante desastres.

#### **Acerca de esta tarea**

ONTAP configura la conectividad de los servidores KMIP para todos los nodos del clúster.

#### **Antes de empezar**

- Deben haberse instalado el cliente KMIP SSL y los certificados de servidor.
- Para realizar esta tarea, debe ser un administrador de clústeres.
- Debe configurar el entorno de MetroCluster antes de configurar un gestor de claves externo.
- En un entorno de MetroCluster, debe instalar el certificado SSL KMIP en ambos clústeres.

#### **Pasos**

1. Configure la conectividad de Key Manager para los nodos del clúster:

security key-manager setup

Se inicia la configuración del gestor de claves.

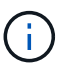

En un entorno de MetroCluster, debe ejecutar este comando en ambos clústeres.

- 2. Introduzca la respuesta adecuada en cada solicitud.
- 3. Añadir un servidor KMIP:

security key-manager add -address key management server ipaddress

```
clusterl::> security key-manager add -address 20.1.1.1
```
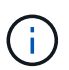

En un entorno de MetroCluster, debe ejecutar este comando en ambos clústeres.

4. Añada un servidor KMIP adicional para redundancia:

```
security key-manager add -address key management server ipaddress
```

```
clusterl::> security key-manager add -address 20.1.1.2
```
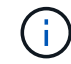

En un entorno de MetroCluster, debe ejecutar este comando en ambos clústeres.

5. Compruebe que todos los servidores KMIP configurados están conectados:

Para obtener una sintaxis de comando completa, consulte la página man.

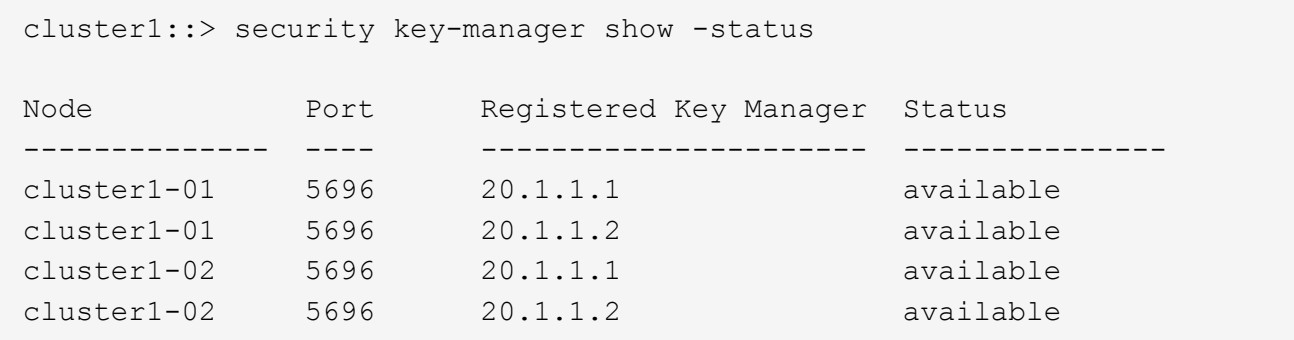

6. Opcionalmente, convierta volúmenes de texto sin formato en volúmenes cifrados.

volume encryption conversion start

Debe haber configurado completamente un gestor de claves externo para poder convertir los volúmenes. En un entorno MetroCluster, debe configurarse un gestor de claves externo en ambos sitios.

### <span id="page-7-0"></span>**Configurar servidores de claves externas en cluster**

A partir de ONTAP 9.11.1, se puede configurar la conectividad a los servidores de gestión de claves externos en clúster en una SVM. Con los servidores de claves en clúster, puede designar servidores de claves principales y secundarios en una SVM. Al registrar claves, ONTAP primero intentará acceder a un servidor de claves primario antes de intentar acceder secuencialmente a los servidores secundarios hasta que la operación se complete correctamente, lo que evita la duplicación de claves.

Los servidores de claves externos pueden utilizarse para las claves NSE, NVE, NAE y SED. Una SVM puede admitir hasta cuatro servidores KMIP externos principales. Cada servidor primario puede admitir hasta tres servidores de claves secundarios.

#### **Antes de empezar**

- ["La gestión de claves KMIP debe estar habilitada para la SVM".](#page-3-0)
- Este proceso solo admite servidores de claves que utilizan KMIP. Para obtener una lista de los servidores de claves compatibles, consulte ["Herramienta de matriz de interoperabilidad de NetApp"](http://mysupport.netapp.com/matrix/).
- Todos los nodos del clúster deben ejecutar ONTAP 9.11.1 o una versión posterior.
- El orden de los servidores enumera los argumentos en la -secondary-key-servers El parámetro refleja el orden de acceso de los servidores de gestión de claves externas (KMIP).

#### **Cree un servidor de claves en clúster**

El procedimiento de configuración depende de si se ha configurado o no un servidor de claves primario.

#### **Añada servidores de claves primarios y secundarios a una SVM**

1. Confirme que no se ha habilitado ninguna gestión de claves para el clúster:

security key-manager external show -vserver *svm\_name* Si la SVM ya tiene el máximo de cuatro servidores de claves primarias habilitados, debe eliminar uno de los servidores de claves primarios existentes antes de añadir uno nuevo.

2. Habilite el gestor de claves principal:

```
security key-manager external enable -vserver svm_name -key-servers
server_ip -client-cert client_cert_name -server-ca-certs
server_ca_cert_names
```
3. Modifique el servidor de claves primario para añadir servidores de claves secundarios. La -secondary-key-servers el parámetro acepta una lista de hasta tres servidores de claves separados por coma.

```
security key-manager external modify-server -vserver svm name -key-servers
primary_key_server -secondary-key-servers list_of_key_servers
```
#### **Añadir servidores de claves secundarios a un servidor de claves primario existente**

1. Modifique el servidor de claves primario para añadir servidores de claves secundarios. La -secondary-key-servers el parámetro acepta una lista de hasta tres servidores de claves separados por coma. security key-manager external modify-server -vserver *svm\_name* -key-servers *primary\_key\_server* -secondary-key-servers *list\_of\_key\_servers* Para obtener más información sobre los servidores de claves secundarios, consulte [mod-secondary].

#### **Modifique los servidores de claves en cluster**

Para modificar clústeres de servidores de claves externos, cambie el estado (principal o secundario) de servidores de claves específicos, añada o elimine servidores de claves secundarios, o cambie el orden de acceso de los servidores de claves secundarios.

#### **Convertir servidores de claves primarios y secundarios**

Para convertir un servidor de claves primario en un servidor de claves secundario, primero debe eliminarlo de la SVM con el security key-manager external remove-servers comando.

Para convertir un servidor de claves secundario en un servidor de claves primario, primero se debe quitar el servidor de claves secundario de su servidor de claves primario existente. Consulte [mod-secondary]. Si convierte un servidor de claves secundario en un servidor primario mientras elimina una clave existente, intentar agregar un servidor nuevo antes de completar la eliminación y conversión puede provocar la duplicación de claves.

#### **Modificar servidores de claves secundarios**

Los servidores de claves secundarios se gestionan con el -secondary-key-servers parámetro de security key-manager external modify-server comando. La -secondary-key-servers el parámetro acepta una lista separada por comas. El orden especificado de los servidores de claves secundarios de la lista determina la secuencia de acceso de los servidores de claves secundarios. El orden de acceso se puede modificar ejecutando el comando security key-manager external modify-server con los servidores de claves secundarios introducidos en un orden diferente.

Para eliminar un servidor de claves secundario, el -secondary-key-servers los argumentos deben incluir

los servidores de claves que desea guardar mientras omite el que se va a quitar. Para quitar todos los servidores de claves secundarios, use el argumento -, significando ninguno.

Para obtener más información, consulte security key-manager external en la ["Referencia de](https://docs.netapp.com/us-en/ontap-cli-9141/) [comandos de la ONTAP"](https://docs.netapp.com/us-en/ontap-cli-9141/).

## <span id="page-9-0"></span>**Cree claves de autenticación en ONTAP 9.6 y versiones posteriores**

Puede utilizar el security key-manager key create Comando para crear las claves de autenticación de un nodo y almacenarlas en los servidores KMIP configurados.

#### **Acerca de esta tarea**

Si la configuración de seguridad requiere el uso de claves diferentes para la autenticación de datos y la autenticación FIPS 140-2-2, debe crear una clave independiente para cada una. Si este no es el caso, puede usar la misma clave de autenticación para el cumplimiento de FIPS que utiliza para el acceso a los datos.

ONTAP crea claves de autenticación para todos los nodos del clúster.

• Este comando no es compatible cuando el gestor de claves incorporado está habilitado. Sin embargo, se crean automáticamente dos claves de autenticación cuando se habilita el gestor de claves incorporado. Las teclas se pueden ver con el siguiente comando:

security key-manager key query -key-type NSE-AK

- Recibe una advertencia si los servidores de gestión de claves configurados ya almacenan más de 128 claves de autenticación.
- Puede utilizar el security key-manager key delete comando para eliminar las claves no utilizadas. La security key-manager key delete El comando falla si ONTAP utiliza actualmente la clave proporcionada. (Debe tener privilegios superiores a «'admin'» para utilizar este comando).

En un entorno de MetroCluster, antes de eliminar una clave, debe asegurarse de que la clave no se esté utilizando en el clúster de partners. Puede utilizar los siguientes comandos en el clúster de partners para comprobar que la clave no esté en uso:

◦ storage encryption disk show -data-key-id *key-id* ◦ storage encryption disk show -fips-key-id *key-id*

#### **Antes de empezar**

đ.

Para realizar esta tarea, debe ser un administrador de clústeres.

#### **Pasos**

1. Cree las claves de autenticación para los nodos del clúster:

```
security key-manager key create -key-tag passphrase_label -prompt-for-key
true|false
```
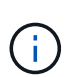

Ajuste prompt-for-key=true hace que el sistema solicite al administrador del clúster la clave de acceso que se usará en la autenticación de unidades cifradas. De lo contrario, el sistema genera automáticamente una frase de acceso de 32 bytes. La security keymanager key create el comando sustituye al security key-manager create-key comando. Para obtener una sintaxis de comando completa, consulte la página man.

En el siguiente ejemplo se crean las claves de autenticación para cluster1, generar automáticamente una frase de paso de 32 bytes:

```
cluster1::> security key-manager key create
Key ID:
000000000000000002000000000001006268333f870860128fbe17d393e5083b00000000
00000000
```
2. Compruebe que se han creado las claves de autenticación:

security key-manager key query -node node

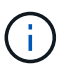

La security key-manager key query el comando sustituye al security keymanager query key comando. Para obtener una sintaxis de comando completa, consulte la página man. El ID de clave que se muestra en el resultado es un identificador que se utiliza para hacer referencia a la clave de autenticación. No es la clave de autenticación real ni la clave de cifrado de datos.

El ejemplo siguiente verifica para qué se han creado claves de autenticación cluster1:

```
cluster1::> security key-manager key query
       Vserver: cluster1
    Key Manager: external
         Node: node1
Key Tag New York Channel Review Restored
------------------------------------ -------- --------
node1 NSE-AK yes
     Key ID:
000000000000000002000000000001000c11b3863f78c2273343d7ec5a67762e00000000
00000000
node1 NSE-AK yes
     Key ID:
000000000000000002000000000001006f4e2513353a674305872a4c9f3bf79700000000
00000000
       Vserver: cluster1
    Key Manager: external
         Node: node2
Key Tag Key Type Restored
------------------------------------ -------- --------
node2 NSE-AK yes
     Key ID:
000000000000000002000000000001000c11b3863f78c2273343d7ec5a67762e00000000
00000000
node2 NSE-AK yes
     Key ID:
000000000000000002000000000001006f4e2513353a674305872a4c9f3bf79700000000
00000000
```
# <span id="page-11-0"></span>**Cree claves de autenticación en ONTAP 9.5 y versiones anteriores**

Puede utilizar el security key-manager create-key Comando para crear las claves de autenticación de un nodo y almacenarlas en los servidores KMIP configurados.

#### **Acerca de esta tarea**

Si la configuración de seguridad requiere el uso de claves diferentes para la autenticación de datos y la autenticación FIPS 140-2-2, debe crear una clave independiente para cada una. Si no es así, puede usar la misma clave de autenticación para el cumplimiento de FIPS que se usa para acceder a los datos.

ONTAP crea claves de autenticación para todos los nodos del clúster.

• Este comando no es compatible cuando la gestión de claves incorporada está habilitada.

• Recibe una advertencia si los servidores de gestión de claves configurados ya almacenan más de 128 claves de autenticación.

Se puede usar el software del servidor de gestión de claves para eliminar las claves sin usar y, a continuación, ejecutar el comando de nuevo.

#### **Antes de empezar**

Para realizar esta tarea, debe ser un administrador de clústeres.

#### **Pasos**

1. Cree las claves de autenticación para los nodos del clúster:

```
security key-manager create-key
```
Para obtener una sintaxis de comando completa, consulte la página de manual del comando.

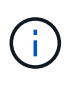

El ID de clave que se muestra en el resultado es un identificador que se utiliza para hacer referencia a la clave de autenticación. No es la clave de autenticación real ni la clave de cifrado de datos.

En el siguiente ejemplo se crean las claves de autenticación para cluster1:

```
cluster1::> security key-manager create-key
     (security key-manager create-key)
Verifying requirements...
Node: cluster1-01
Creating authentication key...
Authentication key creation successful.
Key ID: F1CB30AFF1CB30B00101000000000000A68B167F92DD54196297159B5968923C
Node: cluster1-01
Key manager restore operation initialized.
Successfully restored key information.
Node: cluster1-02
Key manager restore operation initialized.
Successfully restored key information.
```
2. Compruebe que se han creado las claves de autenticación:

security key-manager query

Para obtener una sintaxis de comando completa, consulte la página man.

El ejemplo siguiente verifica para qué se han creado claves de autenticación cluster1:

```
cluster1::> security key-manager query
    (security key-manager query)
           Node: cluster1-01
    Key Manager: 20.1.1.1
  Server Status: available
Key Tag Key Type Restored
------------- -------- --------
cluster1-01 NSE-AK yes
       Key ID:
F1CB30AFF1CB30B00101000000000000A68B167F92DD54196297159B5968923C
           Node: cluster1-02
     Key Manager: 20.1.1.1
  Server Status: available
Key Tag Key Type Restored
------------- -------- --------
cluster1-02 NSE-AK yes
        Key ID:
F1CB30AFF1CB30B00101000000000000A68B167F92DD54196297159B5968923C
```
## <span id="page-13-0"></span>**Asignar una clave de autenticación de datos a una unidad FIPS o SED (gestión de claves externa)**

Puede utilizar el storage encryption disk modify Para asignar una clave de autenticación de datos a una unidad FIPS o SED. Los nodos de clúster utilizan esta clave para bloquear o desbloquear los datos cifrados en la unidad.

#### **Acerca de esta tarea**

Una unidad de autocifrado está protegida contra el acceso no autorizado solo si su ID de clave de autenticación se configura como un valor no predeterminado. El ID seguro del fabricante (MSID), que tiene el ID de clave 0x0, es el valor predeterminado estándar para las unidades SAS. Para las unidades NVMe, el valor predeterminado estándar es una clave nula, que se representa como un ID de clave en blanco. Cuando se asigna el ID de clave a una unidad de autocifrado, el sistema cambia el ID de clave de autenticación por un valor no predeterminado.

Este procedimiento no causa interrupciones.

#### **Antes de empezar**

Para realizar esta tarea, debe ser un administrador de clústeres.

#### **Pasos**

1. Asigne una clave de autenticación de datos a una unidad FIPS o SED:

storage encryption disk modify -disk *disk\_ID* -data-key-id *key\_ID*

Para obtener una sintaxis de comando completa, consulte la página de manual del comando.

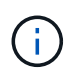

Puede utilizar el security key-manager query -key-type NSE-AK Comando para ver los ID clave.

cluster1::> storage encryption disk modify -disk 0.10.\* -data-key-id F1CB30AFF1CB30B00101000000000000A68B167F92DD54196297159B5968923C

Info: Starting modify on 14 disks. View the status of the operation by using the storage encryption disk show-status command.

2. Compruebe que se han asignado las claves de autenticación:

storage encryption disk show

Para obtener una sintaxis de comando completa, consulte la página man.

```
cluster1::> storage encryption disk show
Disk Mode Data Key ID
----- ----
----------------------------------------------------------------
0.0.0 data
F1CB30AFF1CB30B00101000000000000A68B167F92DD54196297159B5968923C
0.0.1 data
F1CB30AFF1CB30B00101000000000000A68B167F92DD54196297159B5968923C
[...]
```
#### **Información de copyright**

Copyright © 2024 NetApp, Inc. Todos los derechos reservados. Imprimido en EE. UU. No se puede reproducir este documento protegido por copyright ni parte del mismo de ninguna forma ni por ningún medio (gráfico, electrónico o mecánico, incluidas fotocopias, grabaciones o almacenamiento en un sistema de recuperación electrónico) sin la autorización previa y por escrito del propietario del copyright.

El software derivado del material de NetApp con copyright está sujeto a la siguiente licencia y exención de responsabilidad:

ESTE SOFTWARE LO PROPORCIONA NETAPP «TAL CUAL» Y SIN NINGUNA GARANTÍA EXPRESA O IMPLÍCITA, INCLUYENDO, SIN LIMITAR, LAS GARANTÍAS IMPLÍCITAS DE COMERCIALIZACIÓN O IDONEIDAD PARA UN FIN CONCRETO, CUYA RESPONSABILIDAD QUEDA EXIMIDA POR EL PRESENTE DOCUMENTO. EN NINGÚN CASO NETAPP SERÁ RESPONSABLE DE NINGÚN DAÑO DIRECTO, INDIRECTO, ESPECIAL, EJEMPLAR O RESULTANTE (INCLUYENDO, ENTRE OTROS, LA OBTENCIÓN DE BIENES O SERVICIOS SUSTITUTIVOS, PÉRDIDA DE USO, DE DATOS O DE BENEFICIOS, O INTERRUPCIÓN DE LA ACTIVIDAD EMPRESARIAL) CUALQUIERA SEA EL MODO EN EL QUE SE PRODUJERON Y LA TEORÍA DE RESPONSABILIDAD QUE SE APLIQUE, YA SEA EN CONTRATO, RESPONSABILIDAD OBJETIVA O AGRAVIO (INCLUIDA LA NEGLIGENCIA U OTRO TIPO), QUE SURJAN DE ALGÚN MODO DEL USO DE ESTE SOFTWARE, INCLUSO SI HUBIEREN SIDO ADVERTIDOS DE LA POSIBILIDAD DE TALES DAÑOS.

NetApp se reserva el derecho de modificar cualquiera de los productos aquí descritos en cualquier momento y sin aviso previo. NetApp no asume ningún tipo de responsabilidad que surja del uso de los productos aquí descritos, excepto aquello expresamente acordado por escrito por parte de NetApp. El uso o adquisición de este producto no lleva implícita ninguna licencia con derechos de patente, de marcas comerciales o cualquier otro derecho de propiedad intelectual de NetApp.

Es posible que el producto que se describe en este manual esté protegido por una o más patentes de EE. UU., patentes extranjeras o solicitudes pendientes.

LEYENDA DE DERECHOS LIMITADOS: el uso, la copia o la divulgación por parte del gobierno están sujetos a las restricciones establecidas en el subpárrafo (b)(3) de los derechos de datos técnicos y productos no comerciales de DFARS 252.227-7013 (FEB de 2014) y FAR 52.227-19 (DIC de 2007).

Los datos aquí contenidos pertenecen a un producto comercial o servicio comercial (como se define en FAR 2.101) y son propiedad de NetApp, Inc. Todos los datos técnicos y el software informático de NetApp que se proporcionan en este Acuerdo tienen una naturaleza comercial y se han desarrollado exclusivamente con fondos privados. El Gobierno de EE. UU. tiene una licencia limitada, irrevocable, no exclusiva, no transferible, no sublicenciable y de alcance mundial para utilizar los Datos en relación con el contrato del Gobierno de los Estados Unidos bajo el cual se proporcionaron los Datos. Excepto que aquí se disponga lo contrario, los Datos no se pueden utilizar, desvelar, reproducir, modificar, interpretar o mostrar sin la previa aprobación por escrito de NetApp, Inc. Los derechos de licencia del Gobierno de los Estados Unidos de América y su Departamento de Defensa se limitan a los derechos identificados en la cláusula 252.227-7015(b) de la sección DFARS (FEB de 2014).

#### **Información de la marca comercial**

NETAPP, el logotipo de NETAPP y las marcas que constan en <http://www.netapp.com/TM>son marcas comerciales de NetApp, Inc. El resto de nombres de empresa y de producto pueden ser marcas comerciales de sus respectivos propietarios.